# Dell Inspiron 11 **Lastniški priro**č**nik**

**Model raèunalnika: Inspiron 3137 Regulativni model: P19T Regulativni tip: P19T001**

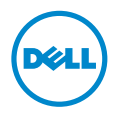

### **Opombe in opozorila**

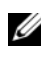

**OPOMBA:** OPOMBA oznaèuje pomembne informacije, ki vam pomagajo bolje izkoristiti raèunalnik.

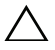

**POZOR: POZOR oznaèuje možnost poškodb strojne opreme ali izgube pozon:** Pozon Danavaja ....<br>
podatkov, èe ne upoštevate navodil.

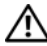

**OPOZORILO: OPOZORILO oznaèuje možnost poškodb lastnine, telesnih poškodb ali smrti.**

**© 2013 Dell Inc.**

**2013 - 08 Rev. A00**

Blagovne znamke, uporabljene v tem dokumentu: Dell™, logotip DELL in Inspiron<sup>™</sup> so blagovne znamke družbe Dell Inc.; Microsoft® in Windows® sta ali blagovni znamki ali zašèiteni blagovni znamki družbe Microsoft Corporation v Združenih državah in/ali drugih državah.

# **Vsebina**

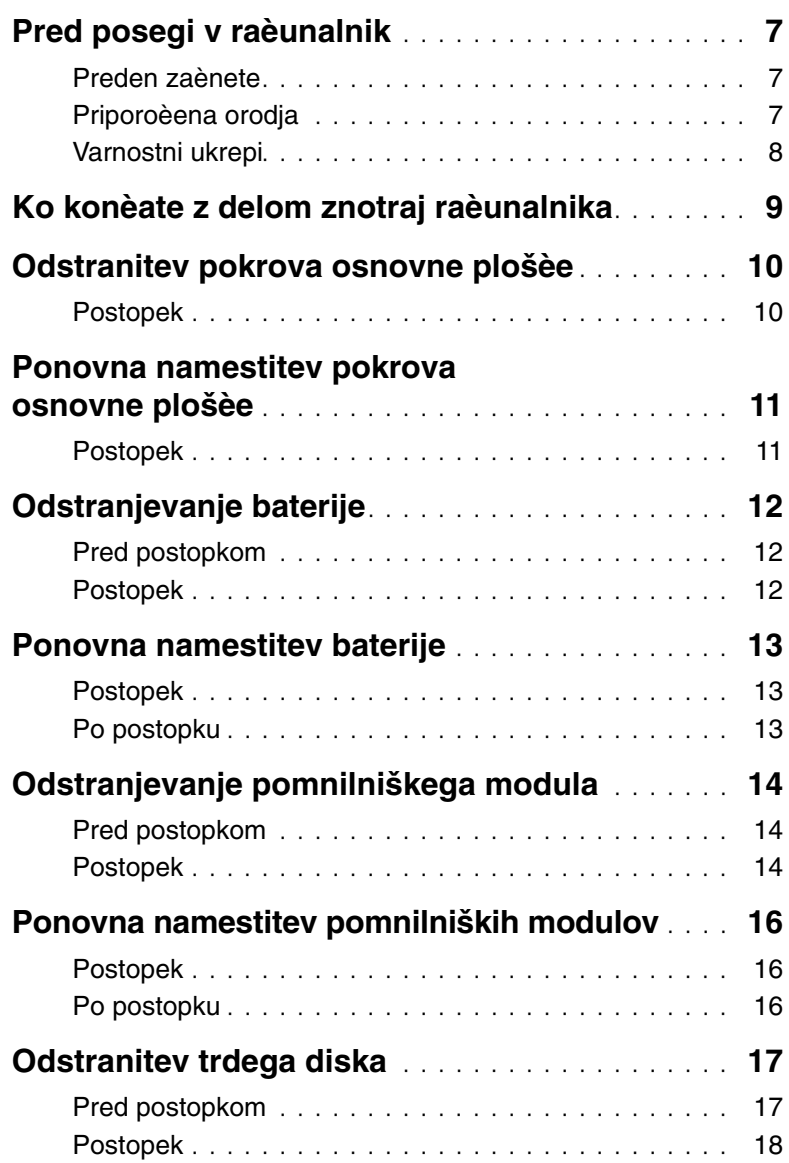

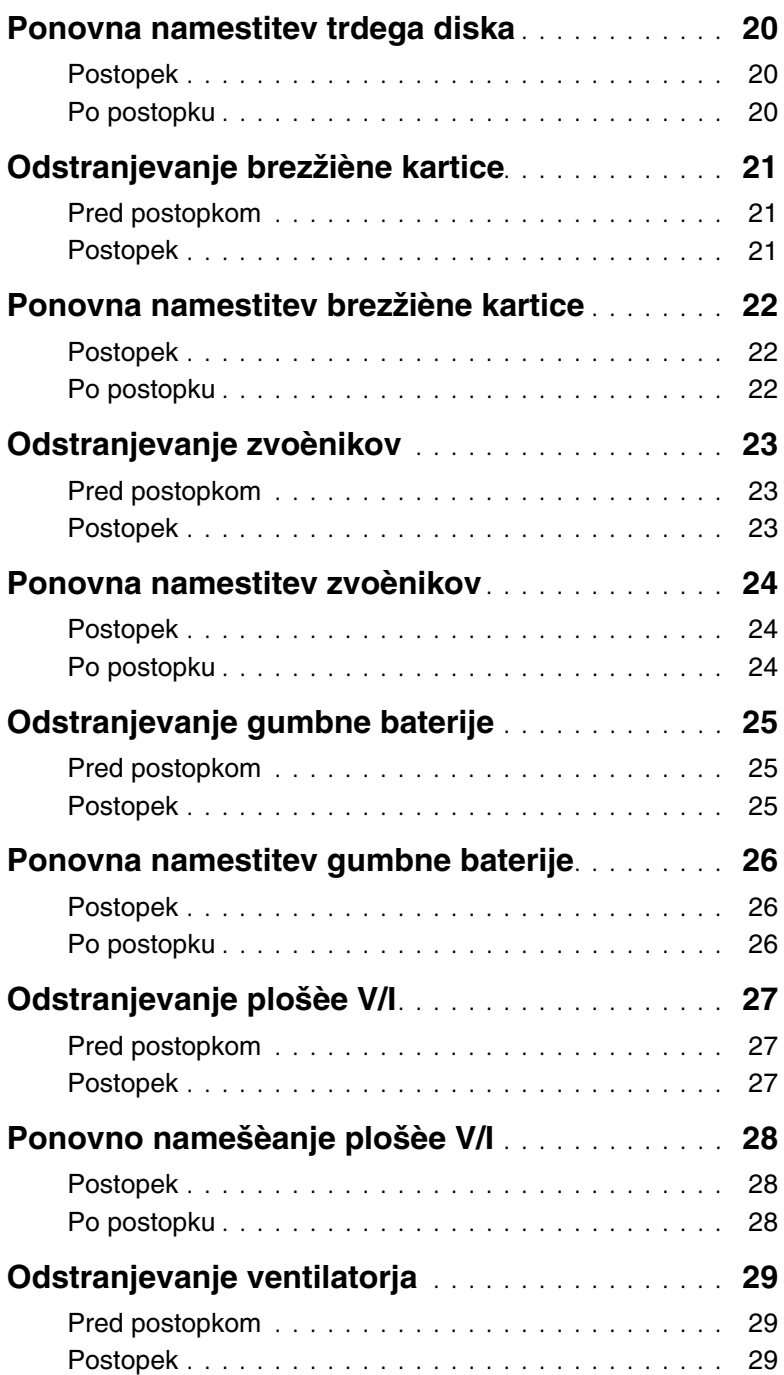

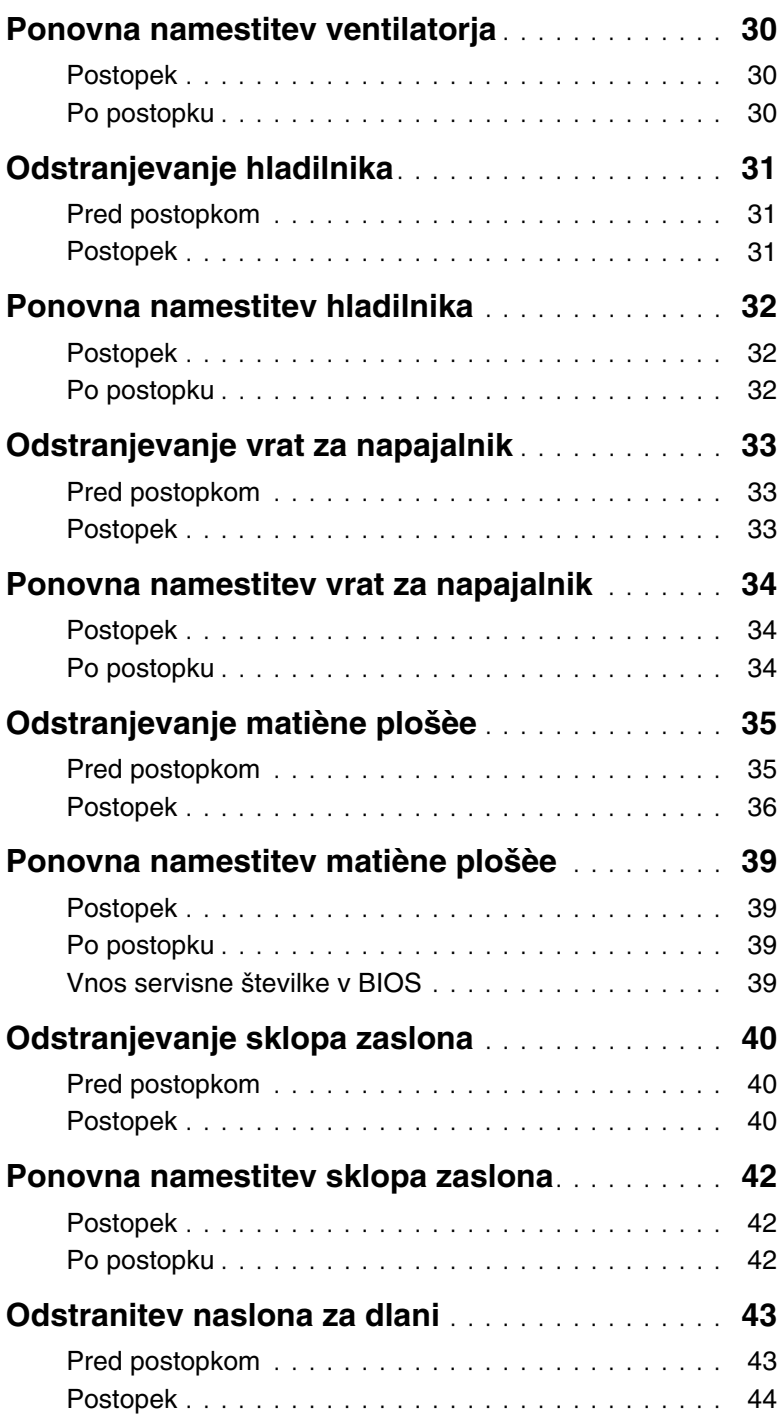

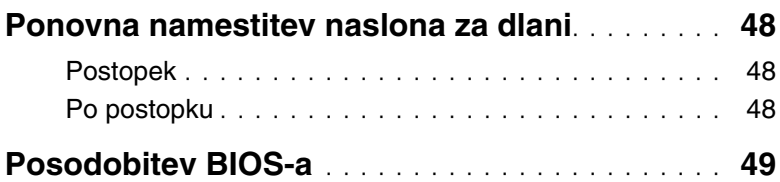

#### <span id="page-6-3"></span><span id="page-6-1"></span><span id="page-6-0"></span>**Preden zaènete**

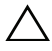

**POZOR: Preden izklopite raèunalnik, shranite in zaprite vse odprte datoteke ter zaprite vse odprte programe, da prepreèite izgubo podatkov.**

1 Shranite in zaprite vse odprte datoteke, zaprite vse delujoèe programe in ugasnite raèunalnik.

Microsoft Windows 8: Kazalec pomaknite v spodnji/zgornji desni kot zaslona, da odprete vrstico s èarobnimi gumbi, in kliknite **Nastavitve**→ **Napajanje**→ **Zaustavitev**.

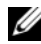

*C* OPOMBA: Èe uporabliate drug operacijski sistem, navodila za zaustavitev sistema poišèite v dokumentaciji za ta operacijski sistem.

- 2 Ko se raèunalnik ugasne, ga izkljuèite iz elektriène vtiènice.
- $3$  Izkljuèite vse kable kot sta napajalni kabel in kabel USB iz raèunalnika.
- 4 Odklopite zunanje naprave, vkljuèno s pomnilniškimi karticami, ki so prikljuèene na raèunalnik.

### <span id="page-6-2"></span>**Priporoèena orodja**

Za postopke, navedene v tem dokumentu, boste potrebovali naslednja orodja:

- Izvijaè Phillips,
- Izvijaè Torx #5 (T5),
- Plastièno pero.

### <span id="page-7-0"></span>**Varnostni ukrepi**

Uporabite naslednja varnostna navodila, da zašèitite raèunalnik pred morebitnimi poškodbami in zagotovite svojo lastno varnost.

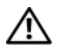

**OPOZORILO: Preden zaènete z delom znotraj raèunalnika, preberite varnostna navodila, ki so priložena raèunalniku. Za dodatne informacije o varnem delu obišèite domaèo stran za skladnost s predpisi na naslovu dell.com/regulatory\_compliance.**

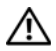

**OPOZORILO: Preden odprete pokrov ali plošèe raèunalnika, odklopite vse vire napajanja. Ko konèate z delom v notranjosti raèunalnika, ponovno namestite vse pokrove, plošèe in vijake, preden ga priklopite v vir napajanja.**

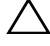

**POZOR: Samo usposobljeni servisni tehniki lahko odstranijo pokrov raèunalnika in kakor koli posegajo v komponente znotraj raèunalnika. Vse informacije v povezavi z varnostnimi ukrepi, posegi v notranjosti raèunalnika in zašèito pred elektrostatièno razelektritvijo so na voljo v varnostnih navodilih.**

**POZOR: Èe želite prepreèiti poškodbe raèunalnika, poskrbite, da je delovna površina ravna in èista.**

**POZOR: Ko odklopite kabel, ne vlecite kabla samega, temveè prikljuèek na njem ali pritrdilno zanko. Nekateri kabli imajo prikljuèke z zaklopnimi jezièki ali krilatimi vijaki, ki jih morate odstraniti, preden odklopite kabel. Pri odklapljanju kablov poskrbite, da bodo poravnani in se zato nožice na prikljuèkih ne bodo zvile. Pri priklapljanju kablov poskrbite, da bodo prikljuèki in vrata pravilno obrnjeni ter poravnani.**

**POZOR: Èe želite prepreèiti poškodbe komponent in kartic, jih držite za robove ter se ne dotikajte nožic in stikov.**

**POZOR: Preden se dotaknete èesarkoli znotraj raèunalnika, se ozemljite tako, da se dotaknete nebarvane kovinske površine, kot je kovina na zadnji strani raèunalnika. Med delom se obèasno dotaknite nepobarvane kovinske površine, da sprostite statièno elektriko, ki lahko poškoduje notranje komponente.**

**POZOR: Pritisnite in izvrzite namešèene kartice iz bralnika pomnilniških kartic.**

**POZOR: Èe želite izklopiti omrežni kabel, najprej odklopite kabel iz raèunalnika in nato iz omrežne naprave.**

# <span id="page-8-1"></span><span id="page-8-0"></span>**Ko konèate z delom znotraj raèunalnika**

#### **POZOR: Èe v notranjosti raèunalnika pustite neprivite ali raztresene vijake, ti lahko resno poškodujejo raèunalnik.**

- 1 Ponovno namestite vse vijake in se preprièajte, da v notranjosti raèunalnika niso ostali odveèni vijaki.
- 2 Preden zaènete z delom na raèunalniku, prikljuèite vse kable, zunanje naprave in druge dele, ki ste jih odstranili.
- 3 Prikljuèite raèunalnik z elektrièno vtiènico.
- 4 Vklopite raèunalnik.

### <span id="page-9-2"></span><span id="page-9-0"></span>**Odstranitev pokrova osnovne plošèe**

**OPOZORILO: Preden priènete z delom v notranjosti raèunalnika, preberite varnostne informacije, ki so priložene raèunalniku, in upoštevajte navodila v poglavju [»Pred posegi v raèunalnik« na strani](#page-6-3) 7. Ko konèate z delom v notranjosti raèunalnika, upoštevajte navodila v poglavju [»Ko konèate z delom](#page-8-1)  [znotraj raèunalnika« na strani](#page-8-1) 9. Za dodatne informacije o varnem delu obišèite domaèo stran za skladnost s predpisi na naslovu dell.com/regulatory\_compliance.**

- <span id="page-9-1"></span>1 Zaprite zaslon in obrnite raèunalnik.
- 2 Odstranite vijake, s katerimi je pokrov osnovne plošèe pritrjen na sklop naslona za dlani.
- 3 S plastiènim peresom potisnite pokrov osnovne plošèe s sklopa naslona za dlani.

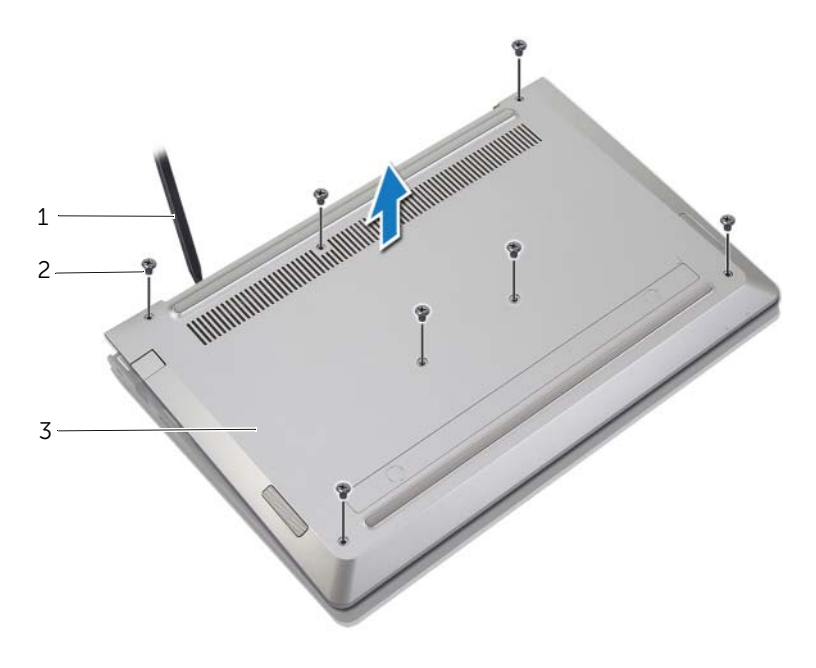

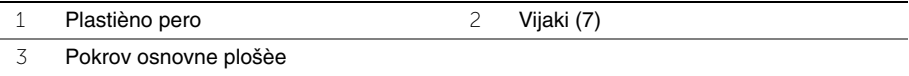

### <span id="page-10-2"></span><span id="page-10-0"></span>**Ponovna namestitev pokrova osnovne plošèe**

**OPOZORILO: Preden priènete z delom v notranjosti raèunalnika, preberite varnostne informacije, ki so priložene raèunalniku, in upoštevajte navodila v poglavju [»Pred posegi v raèunalnik« na strani](#page-6-3) 7. Ko konèate z delom v notranjosti raèunalnika, upoštevajte navodila v poglavju [»Ko konèate z delom](#page-8-1)  [znotraj raèunalnika« na strani](#page-8-1) 9. Za dodatne informacije o varnem delu obišèite domaèo stran za skladnost s predpisi na naslovu dell.com/regulatory\_compliance.**

- <span id="page-10-1"></span>1 Namestite pokrov osnovne plošèe na sklop naslona za dlani in ga pritisnite, da se zaskoèi.
- 2 Ponovno namestite vijake, s katerimi je pokrov osnovne plošèe pritrjen na sklop naslona za dlani.

### <span id="page-11-3"></span><span id="page-11-0"></span>**Odstranjevanje baterije**

**OPOZORILO: Preden priènete z delom v notranjosti raèunalnika, preberite varnostne informacije, ki so priložene raèunalniku, in upoštevajte navodila v poglavju [»Pred posegi v raèunalnik« na strani](#page-6-3) 7. Ko konèate z delom v notranjosti raèunalnika, upoštevajte navodila v poglavju [»Ko konèate z delom](#page-8-1)  [znotraj raèunalnika« na strani](#page-8-1) 9. Za dodatne informacije o varnem delu obišèite domaèo stran za skladnost s predpisi na naslovu dell.com/regulatory\_compliance.**

#### <span id="page-11-1"></span>**Pred postopkom**

Odstranite pokrov ohišja. Glejte [»Odstranitev pokrova osnovne plošèe« na strani](#page-9-2) 10.

#### <span id="page-11-2"></span>**Postopek**

- 1 Odklopite kabel baterije s sistemske plošèe.
- 2 Odstranite vijake, s katerimi je baterija pritrjena na sklop naslona za dlani.
- 3 Baterijo skupaj s kablom dvignite s sklopa naslona za dlani.

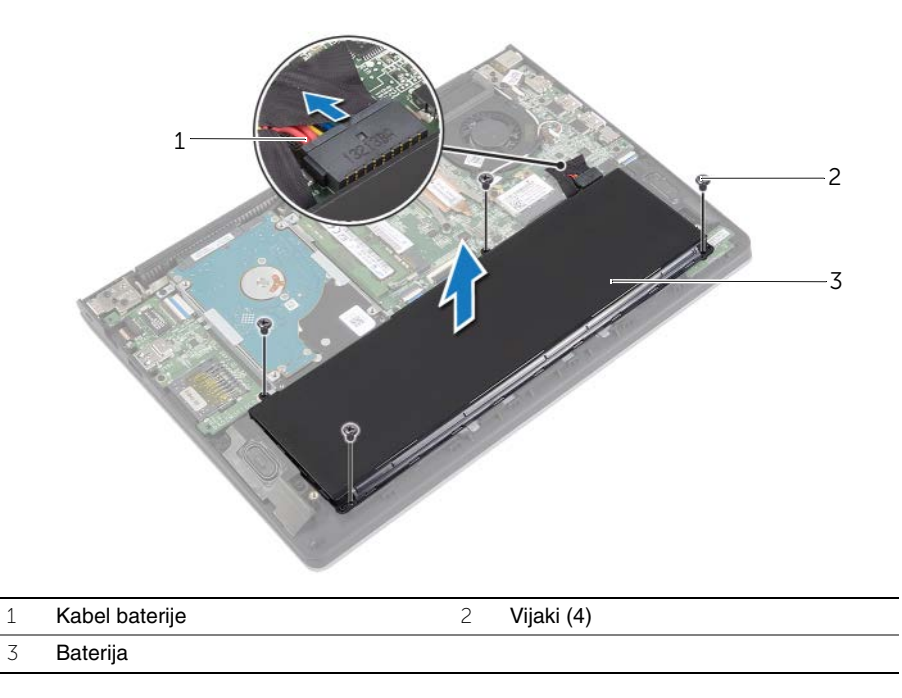

4 Obrnite raèunalnik, odprite zaslon in pritisnite in pridržite gumb za vklop za pet sekund, da ozemljite matièno plošèo.

### <span id="page-12-3"></span><span id="page-12-0"></span>**Ponovna namestitev baterije**

**OPOZORILO: Preden priènete z delom v notranjosti raèunalnika, preberite varnostne informacije, ki so priložene raèunalniku, in upoštevajte navodila v poglavju [»Pred posegi v raèunalnik« na strani](#page-6-3) 7. Ko konèate z delom v notranjosti raèunalnika, upoštevajte navodila v poglavju [»Ko konèate z delom](#page-8-1)  [znotraj raèunalnika« na strani](#page-8-1) 9. Za dodatne informacije o varnem delu obišèite domaèo stran za skladnost s predpisi na naslovu dell.com/regulatory\_compliance.**

#### <span id="page-12-1"></span>**Postopek**

- 1 Poravnajte luknje za vijake na bateriji z luknjami za vijake na sklopu naslona za dlani in postavite baterijo na sklop naslona za dlani.
- 2 Ponovno privijte vijake, s katerimi je baterija pritrjena na sklop naslona za dlani.
- 3 Priklopite kabel baterije na matièno plošèo.

#### <span id="page-12-2"></span>**Po postopku**

Ponovno namestite pokrov osnovne plošèe. Glejte [»Ponovna namestitev pokrova osnovne](#page-10-2)  [plošèe« na strani](#page-10-2) 11.

# <span id="page-13-3"></span><span id="page-13-0"></span>**Odstranjevanje pomnilniškega modula**

**OPOZORILO: Preden priènete z delom v notranjosti raèunalnika, preberite varnostne informacije, ki so priložene raèunalniku, in upoštevajte navodila v poglavju [»Pred posegi v raèunalnik« na strani](#page-6-3) 7. Ko konèate z delom v notranjosti raèunalnika, upoštevajte navodila v poglavju [»Ko konèate z delom](#page-8-1)  [znotraj raèunalnika« na strani](#page-8-1) 9. Za dodatne informacije o varnem delu obišèite domaèo stran za skladnost s predpisi na naslovu dell.com/regulatory\_compliance.**

#### <span id="page-13-1"></span>**Pred postopkom**

- 1 Odstranite pokrov ohišja. Glejte [»Odstranitev pokrova osnovne plošèe« na strani](#page-9-2) 10.
- 2 Odstranite baterijo. Glejte [»Odstranjevanje baterije« na strani](#page-11-3) 12.

#### <span id="page-13-2"></span>**Postopek**

- 1 S konicami prstom pazljivo razširite pritrdilni sponki na vsaki strani prikljuèka za pomnilniški modul, dokler pomnilniški modul ne izskoèi.
- 2 Pomnilniški modul odklopite s prikljuèka za pomnilniški modul.

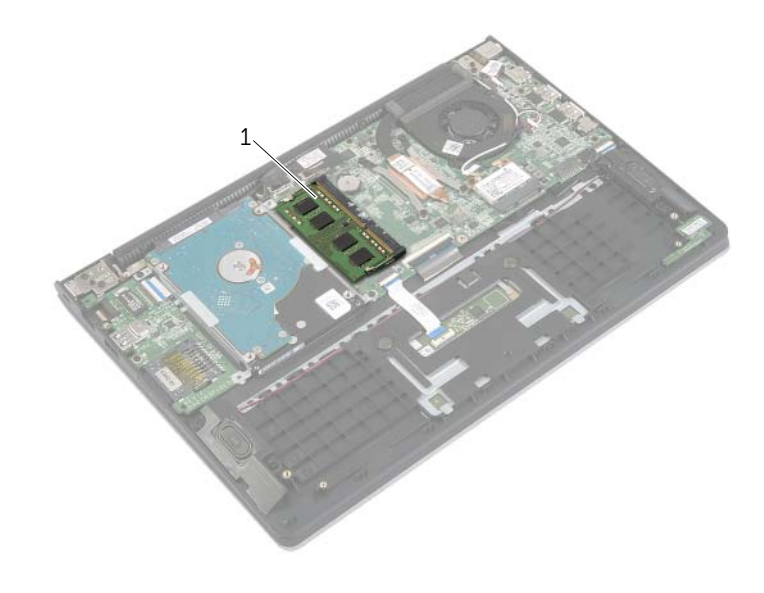

1 Pomnilniški modul

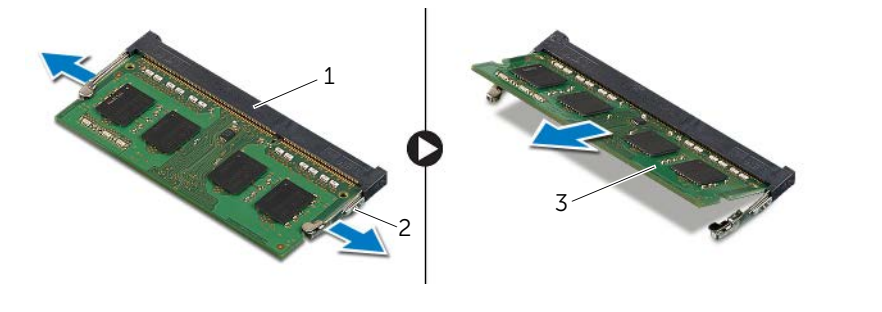

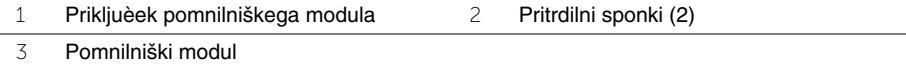

### <span id="page-15-3"></span><span id="page-15-0"></span>**Ponovna namestitev pomnilniških modulov**

**OPOZORILO: Preden priènete z delom v notranjosti raèunalnika, preberite varnostne informacije, ki so priložene raèunalniku, in upoštevajte navodila v poglavju [»Pred posegi v raèunalnik« na strani](#page-6-3) 7. Ko konèate z delom v notranjosti raèunalnika, upoštevajte navodila v poglavju [»Ko konèate z delom](#page-8-1)  [znotraj raèunalnika« na strani](#page-8-1) 9. Za dodatne informacije o varnem delu obišèite domaèo stran za skladnost s predpisi na naslovu dell.com/regulatory\_compliance.**

#### <span id="page-15-1"></span>**Postopek**

- 1 Poravnajte zarezo v pomnilniškem modulu z jezièkom na prikljuèku za pomnilniški modul.
- 2 Pomnilniški modul trdno potisnite v prikljuèek pod kotom in ga pritisnite navzdol, dokler se ne zaskoèi.

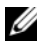

**OPOMBA:** Èe ne slišite klika, pomnilniški modul odstranite in ga ponovno namestite.

- <span id="page-15-2"></span>1 Ponovno namestite baterijo. Glejte [»Ponovna namestitev baterije« na strani](#page-12-3) 13.
- 2 Ponovno namestite pokrov osnovne plošèe. Glejte [»Ponovna namestitev pokrova](#page-10-2)  [osnovne plošèe« na strani](#page-10-2) 11.

### <span id="page-16-2"></span><span id="page-16-0"></span>**Odstranitev trdega diska**

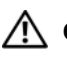

**OPOZORILO: Preden priènete z delom v notranjosti raèunalnika, preberite varnostne informacije, ki so priložene raèunalniku, in upoštevajte navodila v poglavju [»Pred posegi v raèunalnik« na strani](#page-6-3) 7. Ko konèate z delom v notranjosti raèunalnika, upoštevajte navodila v poglavju [»Ko konèate z delom](#page-8-1)  [znotraj raèunalnika« na strani](#page-8-1) 9. Za dodatne informacije o varnem delu obišèite domaèo stran za skladnost s predpisi na naslovu dell.com/regulatory\_compliance.**

**POZOR: Trdega diska ne odstranjujte, ko je raèunalnik vkljuèen ali v stanju spanja, saj lahko v nasprotnem primeru izgubite podatke.**

**POZOR: Trdi diski so izredno obèutljivi. Kadar delate z njimi, bodite zelo previdni.**

#### <span id="page-16-1"></span>**Pred postopkom**

- 1 Odstranite pokrov ohišja. Glejte [»Odstranitev pokrova osnovne plošèe« na strani](#page-9-2) 10.
- 2 Odstranite baterijo. Glejte [»Odstranjevanje baterije« na strani](#page-11-3) 12.

- <span id="page-17-0"></span>Odstranite vijake, s katerimi je sklop trdega diska pritrjen na sklop naslona za dlani.
- <span id="page-17-1"></span>S pomoèjo jezièka odklopite kabel trdega diska z matiène plošèe.
- <span id="page-17-2"></span>Sklop trdega diska skupaj s kablom dvignite s sklopa naslona za dlani.

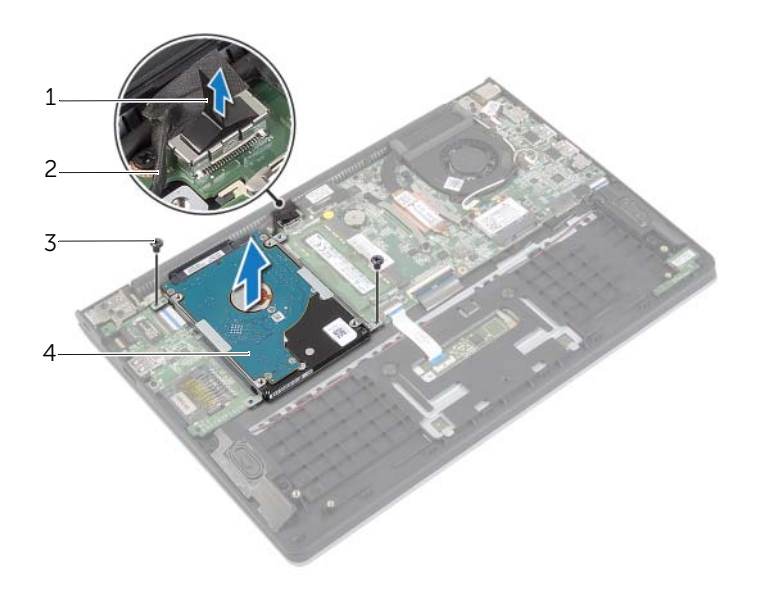

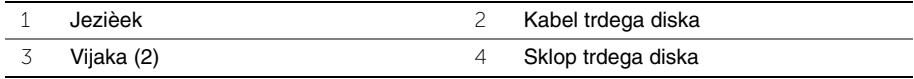

- S trdega diska odklopite vmesnik.
- Odstranite vijake, s katerimi sta nosilca trdega diska pritrjena na trdi disk.

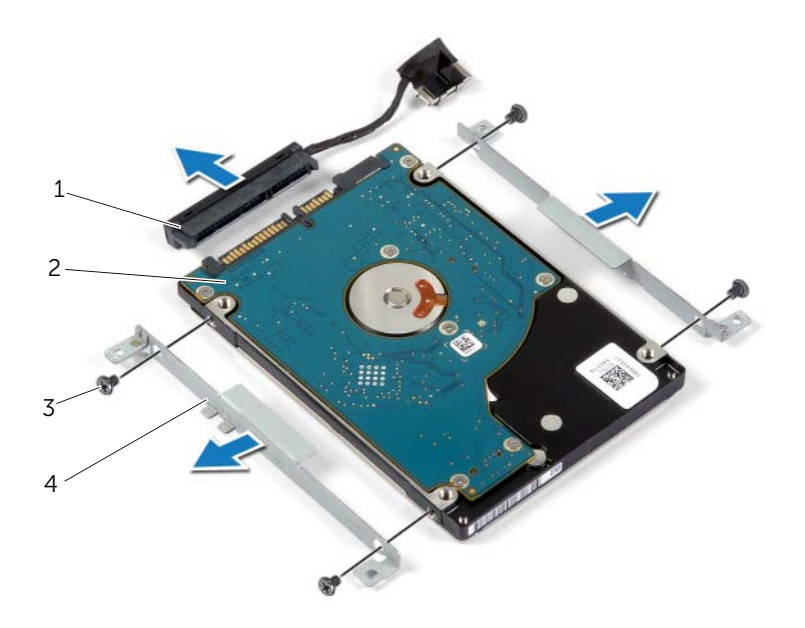

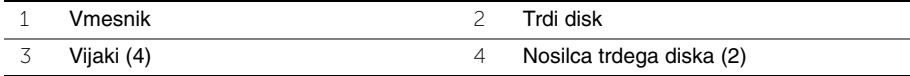

### <span id="page-19-3"></span><span id="page-19-0"></span>**Ponovna namestitev trdega diska**

**OPOZORILO: Preden priènete z delom v notranjosti raèunalnika, preberite varnostne informacije, ki so priložene raèunalniku, in upoštevajte navodila v poglavju [»Pred posegi v raèunalnik« na strani](#page-6-3) 7. Ko konèate z delom v notranjosti raèunalnika, upoštevajte navodila v poglavju [»Ko konèate z delom](#page-8-1)  [znotraj raèunalnika« na strani](#page-8-1) 9. Za dodatne informacije o varnem delu obišèite domaèo stran za skladnost s predpisi na naslovu dell.com/regulatory\_compliance.**

**POZOR: Trdega diska ne odstranjujte, ko je raèunalnik vkljuèen ali v stanju spanja, saj lahko v nasprotnem primeru izgubite podatke.**

**POZOR: Trdi diski so izredno obèutljivi. Kadar delate z njimi, bodite zelo previdni.**

#### <span id="page-19-1"></span>**Postopek**

- 1 Poravnajte luknje za vijake na trdem disku z luknjami za vijake na nosilcu trdega diska.
- 2 Ponovno namestite vijake, s katerimi sta nosilca trdega diska pritrjena na trdi disk.
- 3 Prikljuèite vmesnik na trdi disk.
- 4 Poravnajte luknje za vijake na sklopu trdega diska z luknjami za vijake na sklopu naslona za dlani.
- 5 Ponovno namestite vijake, s katerimi je sklop trdega diska pritrjen na sklop naslona za dlani.
- <span id="page-19-2"></span>6 Kabel trdega diska povežite z matièno plošèo.

- 1 Ponovno namestite baterijo. Glejte [»Ponovna namestitev baterije« na strani](#page-12-3) 13.
- 2 Ponovno namestite pokrov osnovne plošèe. Glejte [»Ponovna namestitev pokrova](#page-10-2)  [osnovne plošèe« na strani](#page-10-2) 11.

### <span id="page-20-3"></span><span id="page-20-0"></span>**Odstranjevanje brezžiène kartice**

**OPOZORILO: Preden priènete z delom v notranjosti raèunalnika, preberite varnostne informacije, ki so priložene raèunalniku, in upoštevajte navodila v poglavju [»Pred posegi v raèunalnik« na strani](#page-6-3) 7. Ko konèate z delom v notranjosti raèunalnika, upoštevajte navodila v poglavju [»Ko konèate z delom](#page-8-1)  [znotraj raèunalnika« na strani](#page-8-1) 9. Za dodatne informacije o varnem delu obišèite domaèo stran za skladnost s predpisi na naslovu dell.com/regulatory\_compliance.**

#### <span id="page-20-1"></span>**Pred postopkom**

- 1 Odstranite pokrov ohišja. Glejte [»Odstranitev pokrova osnovne plošèe« na strani](#page-9-2) 10.
- 2 Odstranite baterijo. Glejte [»Odstranjevanje baterije« na strani](#page-11-3) 12.

#### <span id="page-20-2"></span>**Postopek**

- 1 Kable antene odklopite z brezžiène kartice.
- 2 Odstranite vijak, s katerim je brezžièna kartica pritrjena na matièno plošèo.
- 3 Potisnite in odstranite brezžièno kartico iz prikljuèka za brezžièno kartico.

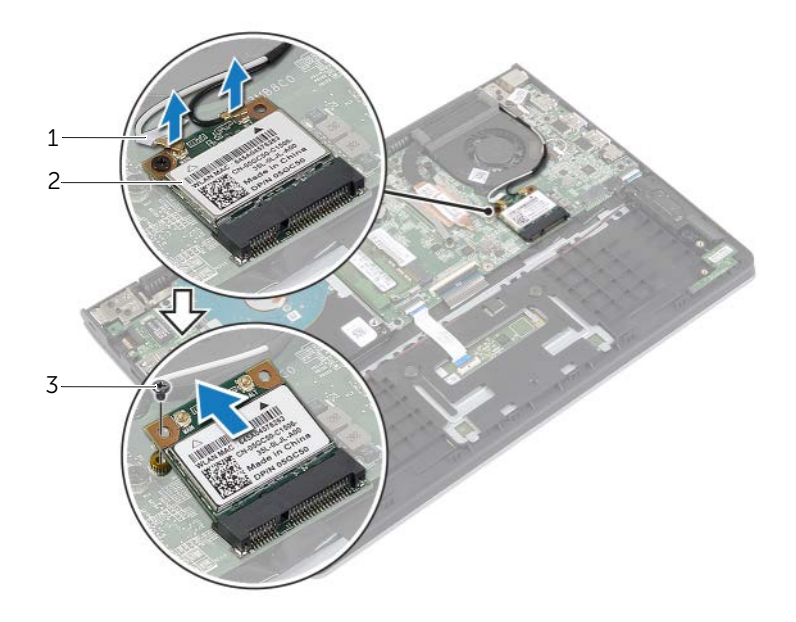

1 Kabla antene (2) 2 Vijak

3 Brezžièna kartica

### <span id="page-21-3"></span><span id="page-21-0"></span>**Ponovna namestitev brezžiène kartice**

**OPOZORILO: Preden priènete z delom v notranjosti raèunalnika, preberite varnostne informacije, ki so priložene raèunalniku, in upoštevajte navodila v poglavju [»Pred posegi v raèunalnik« na strani](#page-6-3) 7. Ko konèate z delom v notranjosti raèunalnika, upoštevajte navodila v poglavju [»Ko konèate z delom](#page-8-1)  [znotraj raèunalnika« na strani](#page-8-1) 9. Za dodatne informacije o varnem delu obišèite domaèo stran za skladnost s predpisi na naslovu dell.com/regulatory\_compliance.**

#### <span id="page-21-1"></span>**Postopek**

#### **POZOR: Ne postavljajte kablov pod brezžièno kartico, da je ne poškodujete.**

- 1 Brezžièno kartico vstavite v prikljuèek za brezžièno kartico in ponovno namestite vijak, s katerim je brezžièna kartica pritrjena na matièno plošèo.
- 2 Antenske kable prikljuèite na brezžièno kartico.

Spodnja tabela prikazuje barve antenskih kablov za brezžièno kartico, ki jo podpira vaš raèunalnik.

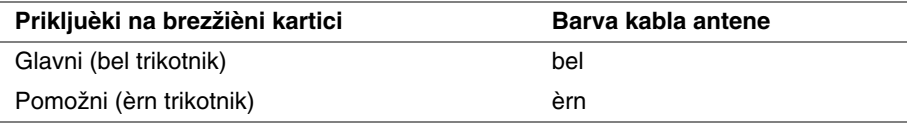

- <span id="page-21-2"></span>1 Ponovno namestite baterijo. Glejte [»Ponovna namestitev baterije« na strani](#page-12-3) 13.
- 2 Ponovno namestite pokrov osnovne plošèe. Glejte [»Ponovna namestitev pokrova](#page-10-2)  [osnovne plošèe« na strani](#page-10-2) 11.

### <span id="page-22-3"></span><span id="page-22-0"></span>**Odstranjevanje zvoènikov**

**OPOZORILO: Preden priènete z delom v notranjosti raèunalnika, preberite varnostne informacije, ki so priložene raèunalniku, in upoštevajte navodila v poglavju [»Pred posegi v raèunalnik« na strani](#page-6-3) 7. Ko konèate z delom v notranjosti raèunalnika, upoštevajte navodila v poglavju [»Ko konèate z delom](#page-8-1)  [znotraj raèunalnika« na strani](#page-8-1) 9. Za dodatne informacije o varnem delu obišèite domaèo stran za skladnost s predpisi na naslovu dell.com/regulatory\_compliance.**

#### <span id="page-22-1"></span>**Pred postopkom**

- 1 Odstranite pokrov ohišja. Glejte [»Odstranitev pokrova osnovne plošèe« na strani](#page-9-2) 10.
- <span id="page-22-2"></span>2 Odstranite baterijo. Glejte [»Odstranjevanje baterije« na strani](#page-11-3) 12.

- 1 Dvignite zatiè za prikljuèek in kabel sledilne plošèice odklopite s sledilne plošèice.
- 2 Nežno povlecite kabel sledilne plošèice s sklopa naslona za dlani.
- 3 Dvignite zvoènike in odklopite kable zvoènika z vodil na naslonu za dlani.
- 4 Odklopite kabel zvoènikov s sistemske plošèe.

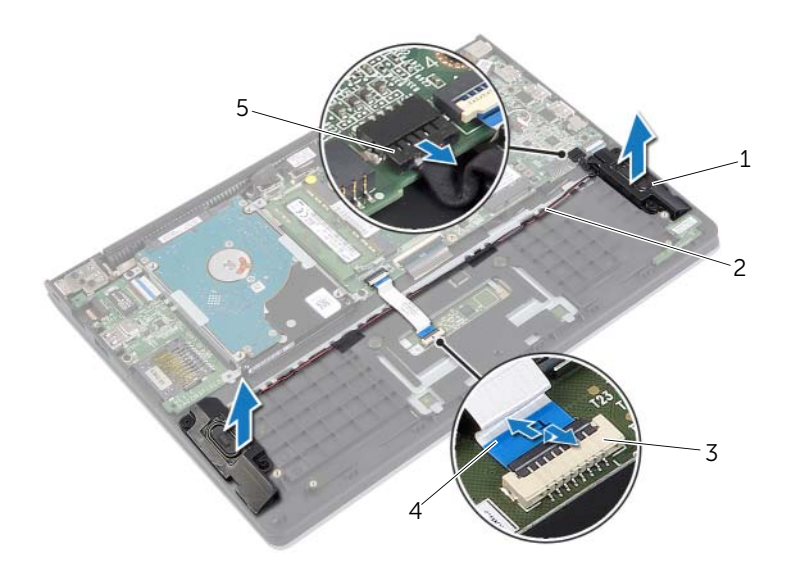

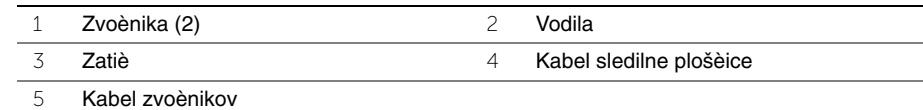

### <span id="page-23-3"></span><span id="page-23-0"></span>**Ponovna namestitev zvoènikov**

**OPOZORILO: Preden priènete z delom v notranjosti raèunalnika, preberite varnostne informacije, ki so priložene raèunalniku, in upoštevajte navodila v poglavju [»Pred posegi v raèunalnik« na strani](#page-6-3) 7. Ko konèate z delom v notranjosti raèunalnika, upoštevajte navodila v poglavju [»Ko konèate z delom](#page-8-1)  [znotraj raèunalnika« na strani](#page-8-1) 9. Za dodatne informacije o varnem delu obišèite domaèo stran za skladnost s predpisi na naslovu dell.com/regulatory\_compliance.**

#### <span id="page-23-1"></span>**Postopek**

- 1 S pomoèjo oznak za poravnavo namestite zvoènika na sklop naslona za dlani.
- 2 Prikljuèite kabel zvoènikov na matièno plošèo.
- 3 Povlecite kabel zvoènika skozi vodila na sklopu naslona za dlani.
- 4 Potisnite kabel tipkovnice sledilne plošèice v prikljuèek za kabel sledilne plošèice in pritisnite zatiè za pritrditev kabla.

- <span id="page-23-2"></span>1 Ponovno namestite baterijo. Glejte [»Ponovna namestitev baterije« na strani](#page-12-3) 13.
- 2 Ponovno namestite pokrov osnovne plošèe. Glejte [»Ponovna namestitev pokrova](#page-10-2)  [osnovne plošèe« na strani](#page-10-2) 11.

### <span id="page-24-3"></span><span id="page-24-0"></span>**Odstranjevanje gumbne baterije**

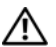

**OPOZORILO: Preden priènete z delom v notranjosti raèunalnika, preberite varnostne informacije, ki so priložene raèunalniku, in upoštevajte navodila v poglavju [»Pred posegi v raèunalnik« na strani](#page-6-3) 7. Ko konèate z delom v notranjosti raèunalnika, upoštevajte navodila v poglavju [»Ko konèate z delom](#page-8-1)  [znotraj raèunalnika« na strani](#page-8-1) 9. Za dodatne informacije o varnem delu obišèite domaèo stran za skladnost s predpisi na naslovu dell.com/regulatory\_compliance.**

**POZOR: Odstranitev gumbaste baterije ponastavi nastavitve BIOS-a na privzete vrednosti. Priporoèamo vam, da si zabeležite nastavitve BIOS-a, preden odstranite gumbno baterijo.** 

#### <span id="page-24-1"></span>**Pred postopkom**

- 1 Odstranite pokrov ohišja. Glejte [»Odstranitev pokrova osnovne plošèe« na strani](#page-9-2) 10.
- 2 Odstranite baterijo. Glejte [»Odstranjevanje baterije« na strani](#page-11-3) 12.

#### <span id="page-24-2"></span>**Postopek**

S plastiènim peresom gumbno baterijo nežno potisnite iz reže na matièni plošèi.

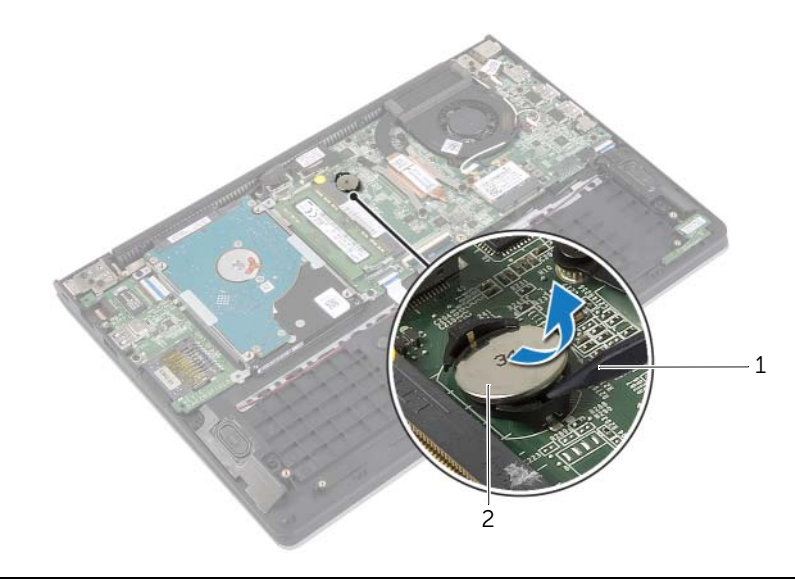

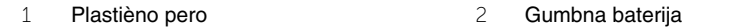

### <span id="page-25-0"></span>**Ponovna namestitev gumbne baterije**

**OPOZORILO: Preden priènete z delom v notranjosti raèunalnika, preberite varnostne informacije, ki so priložene raèunalniku, in upoštevajte navodila v poglavju [»Pred posegi v raèunalnik« na strani](#page-6-3) 7. Ko konèate z delom v notranjosti raèunalnika, upoštevajte navodila v poglavju [»Ko konèate z delom](#page-8-1)  [znotraj raèunalnika« na strani](#page-8-1) 9. Za dodatne informacije o varnem delu obišèite domaèo stran za skladnost s predpisi na naslovu dell.com/regulatory\_compliance.**

**OPOZORILO: Èe baterija ni pravilno namešèena, lahko eksplodira. Baterijo zamenjajte samo z istim ali enakovrednim tipom. Izrabljene baterije odvrzite v skladu z navodili proizvajalca.**

#### <span id="page-25-1"></span>**Postopek**

<span id="page-25-2"></span>S pozitivno stranjo navzgor potisnite gumbno baterijo v ležišèe na matièni plošèi.

- 1 Ponovno namestite baterijo. Glejte [»Ponovna namestitev baterije« na strani](#page-12-3) 13.
- 2 Ponovno namestite pokrov osnovne plošèe. Glejte [»Ponovna namestitev pokrova](#page-10-2)  [osnovne plošèe« na strani](#page-10-2) 11.

# <span id="page-26-3"></span><span id="page-26-0"></span>**Odstranjevanje plošèe V/I**

**OPOZORILO: Preden priènete z delom v notranjosti raèunalnika, preberite varnostne informacije, ki so priložene raèunalniku, in upoštevajte navodila v poglavju [»Pred posegi v raèunalnik« na strani](#page-6-3) 7. Ko konèate z delom v notranjosti raèunalnika, upoštevajte navodila v poglavju [»Ko konèate z delom](#page-8-1)  [znotraj raèunalnika« na strani](#page-8-1) 9. Za dodatne informacije o varnem delu obišèite domaèo stran za skladnost s predpisi na naslovu dell.com/regulatory\_compliance.**

#### <span id="page-26-1"></span>**Pred postopkom**

- 1 Odstranite pokrov ohišja. Glejte [»Odstranitev pokrova osnovne plošèe« na strani](#page-9-2) 10.
- 2 Odstranite baterijo. Glejte [»Odstranjevanje baterije« na strani](#page-11-3) 12.
- <span id="page-26-2"></span>3 Odstranite trdi disk. Glejte [»Odstranitev trdega diska« na strani](#page-16-2) 17.

- 1 Dvignite zapah in odklopite kabel V/I-plošèe z V/I-plošèe.
- 2 Odstranite vijak, s katerim je V/I-plošèa pritrjena na naslon za dlani.
- 3 V/I-plošèo dvignite s sklopa naslona za dlani.

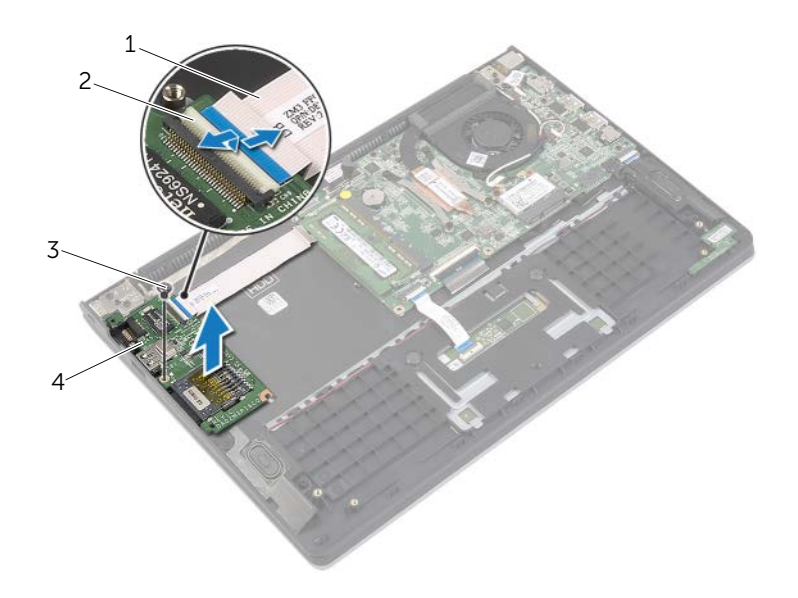

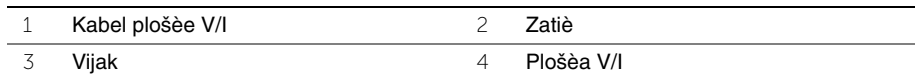

### <span id="page-27-3"></span><span id="page-27-0"></span>**Ponovno namešèanje plošèe V/I**

**OPOZORILO: Preden priènete z delom v notranjosti raèunalnika, preberite varnostne informacije, ki so priložene raèunalniku, in upoštevajte navodila v poglavju [»Pred posegi v raèunalnik« na strani](#page-6-3) 7. Ko konèate z delom v notranjosti raèunalnika, upoštevajte navodila v poglavju [»Ko konèate z delom](#page-8-1)  [znotraj raèunalnika« na strani](#page-8-1) 9. Za dodatne informacije o varnem delu obišèite domaèo stran za skladnost s predpisi na naslovu dell.com/regulatory\_compliance.**

#### <span id="page-27-1"></span>**Postopek**

- 1 S pomoèjo oznak za poravnavo namestite V/I-plošèo na sklop naslona za dlani.
- 2 Kabel V/I-plošèe potisnite v prikljuèek za kabel V/I-plošèe ter pritisnite na prikljuèni zapah, da pritrdite kabel.

- <span id="page-27-2"></span>1 Ponovno namestite trdi disk. Glejte [»Ponovna namestitev trdega diska« na strani](#page-19-3) 20.
- 2 Ponovno namestite baterijo. Glejte [»Ponovna namestitev baterije« na strani](#page-12-3) 13.
- 3 Ponovno namestite pokrov osnovne plošèe. Glejte [»Ponovna namestitev pokrova](#page-10-2)  [osnovne plošèe« na strani](#page-10-2) 11.

### <span id="page-28-3"></span><span id="page-28-0"></span>**Odstranjevanje ventilatorja**

**OPOZORILO: Preden priènete z delom v notranjosti raèunalnika, preberite varnostne informacije, ki so priložene raèunalniku, in upoštevajte navodila v poglavju [»Pred posegi v raèunalnik« na strani](#page-6-3) 7. Ko konèate z delom v notranjosti raèunalnika, upoštevajte navodila v poglavju [»Ko konèate z delom](#page-8-1)  [znotraj raèunalnika« na strani](#page-8-1) 9. Za dodatne informacije o varnem delu obišèite domaèo stran za skladnost s predpisi na naslovu dell.com/regulatory\_compliance.**

#### <span id="page-28-1"></span>**Pred postopkom**

- 1 Odstranite pokrov ohišja. Glejte [»Odstranitev pokrova osnovne plošèe« na strani](#page-9-2) 10.
- <span id="page-28-2"></span>2 Odstranite baterijo. Glejte [»Odstranjevanje baterije« na strani](#page-11-3) 12.

- 1 Kable antene odklopite z brezžiène kartice.
- 2 Kable antene odstranite z vodil na ventilatorju.
- 3 Kabel ventilatorja odklopite z matiène plošèe.
- 4 Odstranite vijaka, ki pritrjujeta ventilator na osnovo raèunalnika.
- 5 Odstranite ventilator s sklopa naslona za dlani.

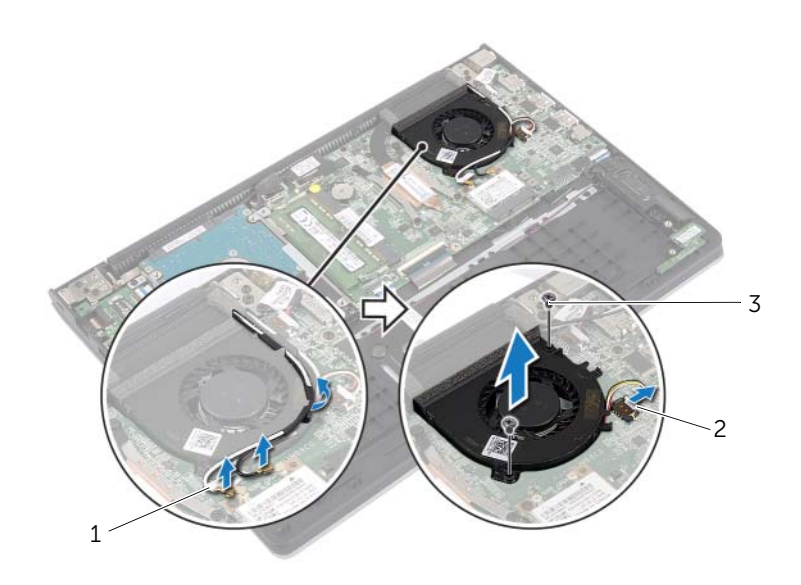

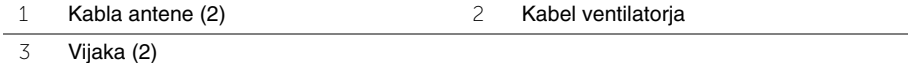

### <span id="page-29-3"></span><span id="page-29-0"></span>**Ponovna namestitev ventilatorja**

**OPOZORILO: Preden priènete z delom v notranjosti raèunalnika, preberite varnostne informacije, ki so priložene raèunalniku, in upoštevajte navodila v poglavju [»Pred posegi v raèunalnik« na strani](#page-6-3) 7. Ko konèate z delom v notranjosti raèunalnika, upoštevajte navodila v poglavju [»Ko konèate z delom](#page-8-1)  [znotraj raèunalnika« na strani](#page-8-1) 9. Za dodatne informacije o varnem delu obišèite domaèo stran za skladnost s predpisi na naslovu dell.com/regulatory\_compliance.**

#### <span id="page-29-1"></span>**Postopek**

- 1 Poravnajte luknje za vijake na ventilatorju z luknjami za vijake na matièni plošèi.
- 2 Ponovno namestite vijake, s katerimi je ventilator pritrjen na ohišje raèunalnika.
- 3 Prikljuèite kabel ventilatorja na matièno plošèo.
- 4 Kable antene speljite skozi vodila na ventilatorju.
- <span id="page-29-2"></span>5 Antenske kable prikljuèite na brezžièno kartico.

- 1 Ponovno namestite baterijo. Glejte [»Ponovna namestitev baterije« na strani](#page-12-3) 13.
- 2 Ponovno namestite pokrov osnovne plošèe. Glejte [»Ponovna namestitev pokrova](#page-10-2)  [osnovne plošèe« na strani](#page-10-2) 11.

### <span id="page-30-3"></span><span id="page-30-0"></span>**Odstranjevanje hladilnika**

**OPOZORILO: Preden priènete z delom v notranjosti raèunalnika, preberite varnostne informacije, ki so priložene raèunalniku, in upoštevajte navodila v poglavju [»Pred posegi v raèunalnik« na strani](#page-6-3) 7. Ko konèate z delom v notranjosti raèunalnika, upoštevajte navodila v poglavju [»Ko konèate z delom](#page-8-1)  [znotraj raèunalnika« na strani](#page-8-1) 9. Za dodatne informacije o varnem delu obišèite domaèo stran za skladnost s predpisi na naslovu dell.com/regulatory\_compliance.**

#### <span id="page-30-1"></span>**Pred postopkom**

- 1 Odstranite pokrov ohišja. Glejte [»Odstranitev pokrova osnovne plošèe« na strani](#page-9-2) 10.
- <span id="page-30-2"></span>2 Odstranite baterijo. Glejte [»Odstranjevanje baterije« na strani](#page-11-3) 12.

- 1 Odvijte zaskoène vijake, s katerimi je hladilnik pritrjen na matièno plošèo.
- 2 Dvignite hladilnik z matiène plošèe.

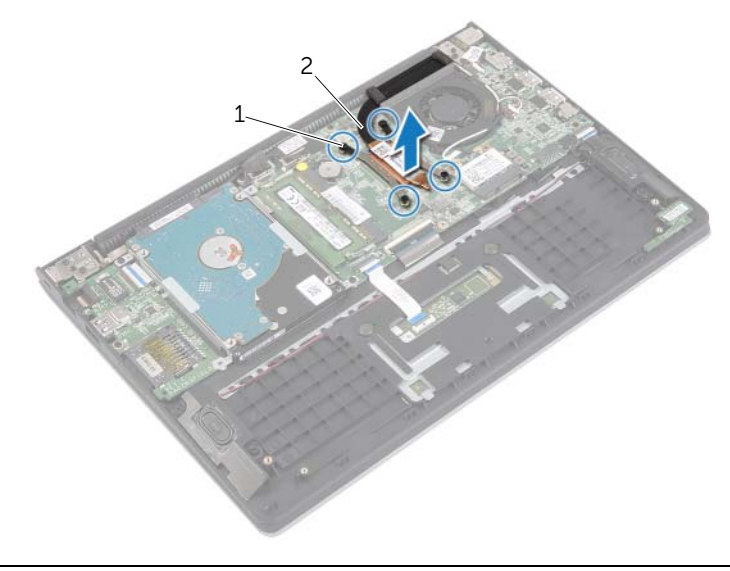

### <span id="page-31-3"></span><span id="page-31-0"></span>**Ponovna namestitev hladilnika**

**OPOZORILO: Preden priènete z delom v notranjosti raèunalnika, preberite varnostne informacije, ki so priložene raèunalniku, in upoštevajte navodila v poglavju [»Pred posegi v raèunalnik« na strani](#page-6-3) 7. Ko konèate z delom v notranjosti raèunalnika, upoštevajte navodila v poglavju [»Ko konèate z delom](#page-8-1)  [znotraj raèunalnika« na strani](#page-8-1) 9. Za dodatne informacije o varnem delu obišèite domaèo stran za skladnost s predpisi na naslovu dell.com/regulatory\_compliance.**

#### <span id="page-31-1"></span>**Postopek**

**OPOMBA:** Prvotno termalno pasto lahko ponovno uporabite, èe na matièno plošèo ponovno namestite prvotni hladilnik. Èe zamenjate matièno plošèo ali hladilnik, s priloženim termalnim trakom zagotovite toplotno prevodnost.

- 1 Poravnajte vijake na hladilniku z odprtinami za vijake na matièni plošèi.
- 2 Privijte zaskoène vijake, s katerimi je hladilnik pritrjen na matièno plošèo.

- <span id="page-31-2"></span>1 Ponovno namestite baterijo. Glejte [»Ponovna namestitev baterije« na strani](#page-12-3) 13.
- 2 Ponovno namestite pokrov osnovne plošèe. Glejte [»Ponovna namestitev pokrova](#page-10-2)  [osnovne plošèe« na strani](#page-10-2) 11.

# <span id="page-32-3"></span><span id="page-32-0"></span>**Odstranjevanje vrat za napajalnik**

**OPOZORILO: Preden priènete z delom v notranjosti raèunalnika, preberite varnostne informacije, ki so priložene raèunalniku, in upoštevajte navodila v poglavju [»Pred posegi v raèunalnik« na strani](#page-6-3) 7. Ko konèate z delom v notranjosti raèunalnika, upoštevajte navodila v poglavju [»Ko konèate z delom](#page-8-1)  [znotraj raèunalnika« na strani](#page-8-1) 9. Za dodatne informacije o varnem delu obišèite domaèo stran za skladnost s predpisi na naslovu dell.com/regulatory\_compliance.**

#### <span id="page-32-1"></span>**Pred postopkom**

- 1 Odstranite pokrov ohišja. Glejte [»Odstranitev pokrova osnovne plošèe« na strani](#page-9-2) 10.
- <span id="page-32-2"></span>2 Odstranite baterijo. Glejte [»Odstranjevanje baterije« na strani](#page-11-3) 12.

- 1 Odklopite kabel vrat za napajalnik z matiène plošèe.
- 2 Plošèo napajalnega adapterja dvignite s sklopa naslona za dlani.

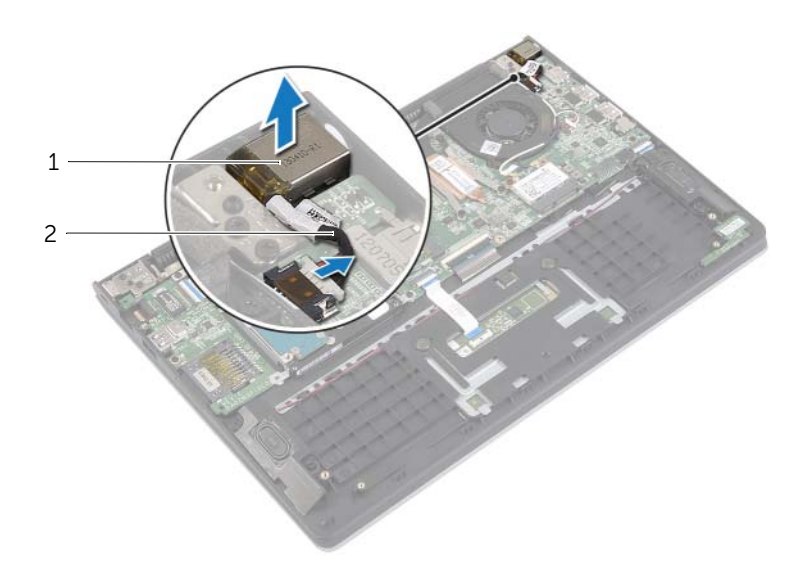

### <span id="page-33-3"></span><span id="page-33-0"></span>**Ponovna namestitev vrat za napajalnik**

**OPOZORILO: Preden priènete z delom v notranjosti raèunalnika, preberite varnostne informacije, ki so priložene raèunalniku, in upoštevajte navodila v poglavju [»Pred posegi v raèunalnik« na strani](#page-6-3) 7. Ko konèate z delom v notranjosti raèunalnika, upoštevajte navodila v poglavju [»Ko konèate z delom](#page-8-1)  [znotraj raèunalnika« na strani](#page-8-1) 9. Za dodatne informacije o varnem delu obišèite domaèo stran za skladnost s predpisi na naslovu dell.com/regulatory\_compliance.**

#### <span id="page-33-1"></span>**Postopek**

- 1 Namestite vrata za napajalnik v režo na sklopu naslona za dlani.
- <span id="page-33-2"></span>2 Priklopite kabel vrat za napajalnik na matièno plošèo.

- 1 Ponovno namestite baterijo. Glejte [»Ponovna namestitev baterije« na strani](#page-12-3) 13.
- 2 Ponovno namestite pokrov osnovne plošèe. Glejte [»Ponovna namestitev pokrova](#page-10-2)  [osnovne plošèe« na strani](#page-10-2) 11.

### <span id="page-34-0"></span>**Odstranjevanje matiène plošèe**

**OPOZORILO: Preden priènete z delom v notranjosti raèunalnika, preberite varnostne informacije, ki so priložene raèunalniku, in upoštevajte navodila v poglavju [»Pred posegi v raèunalnik« na](#page-6-3) strani 7. Ko konèate z delom v notranjosti raèunalnika, upoštevajte navodila v poglavju [»Ko konèate z delom](#page-8-1)  [znotraj raèunalnika« na](#page-8-1) strani 9. Za dodatne informacije o varnem delu obišèite domaèo stran za skladnost s predpisi na naslovu dell.com/regulatory\_compliance.**

#### <span id="page-34-1"></span>**Pred postopkom**

- 1 Odstranite pokrov ohišja. Glejte [»Odstranitev pokrova osnovne plošèe« na](#page-9-2) strani 10.
- 2 Odstranite baterijo. Glejte [»Odstranjevanje baterije« na](#page-11-3) strani 12.
- 3 Odstranite pomnilniški modul. Glejte [»Odstranjevanje pomnilniškega modula«](#page-13-3)  na [strani](#page-13-3) 14.
- 4 Odstranite trdi disk. Sledite [korak 2](#page-17-1) in [korak 3](#page-17-2) v poglavju [»Odstranitev trdega diska«](#page-16-2)  na [strani](#page-16-2) 17.
- 5 Ponovna namestitev gumbaste baterije. Glejte [»Odstranjevanje gumbne baterije«](#page-24-3)  na [strani](#page-24-3) 25.
- 6 Odstranite brezžièno kartico. Glejte [»Odstranjevanje brezžiène kartice« na](#page-20-3) strani 21.
- 7 Odstranite ventilator. Glejte [»Odstranjevanje ventilatorja« na](#page-28-3) strani 29.
- 8 Odstranite hladilnik. Glejte [»Odstranjevanje hladilnika« na](#page-30-3) strani 31.

#### <span id="page-35-0"></span>**Postopek**

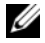

*OPOMBA: Z zamenjavo matiène plošèe se vse spremembe, ki ste jih opravili* v BIOS-u odstranijo. Vnesite servisno oznako raèunalnika v BIOS in ponovno opravite želene spremembe, potem ko zamenjate matièno plošèo. Veè informacij o vnašanju servisne oznake v BIOS poišèite v [»Ponovna namestitev matiène plošèe« na](#page-38-4) strani 39.

*OPOMBA: Preden odklopite kable iz matiène plošèe, si zapomnite lokacijo* prikljuèkov, da jih boste lahko pozneje, ko boste ponovno namestili matièno plošèo, lahko spet pravilno prikljuèili.

- 1 Odklopite kabel zvoènikov s sistemske plošèe.
- 2 Nežno dvignite desni zvoènik, da ga odstranite z oznak za poravnavo in ga postavite na naslon za dlani.

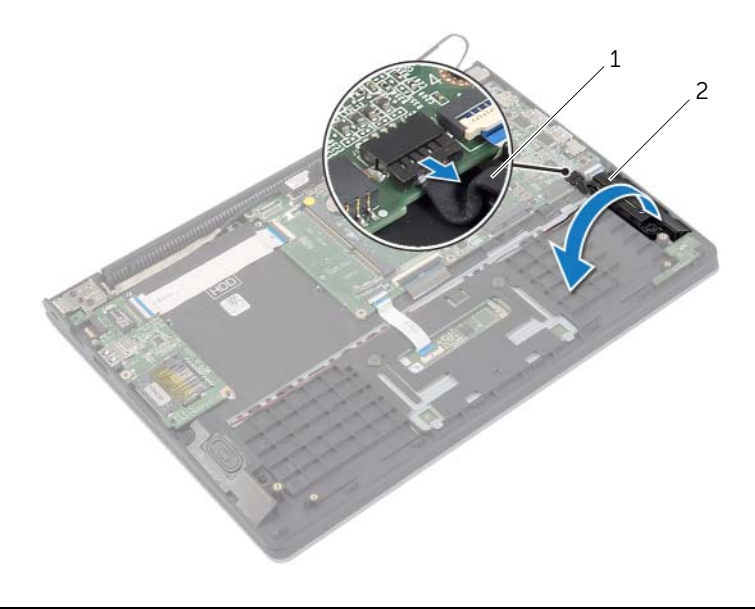

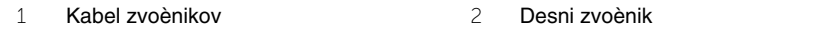

- Z jezièkom odklopite kabel zaslona z matiène plošèe.
- Dvignite zapaha in odklopite kabel luèke stanja, kabel tipkovnice, kabel sledilne plošèice in kabel V/I-plošèe z matiène plošèe.
- Odklopite kabel vrat za napajalnik z matiène plošèe.

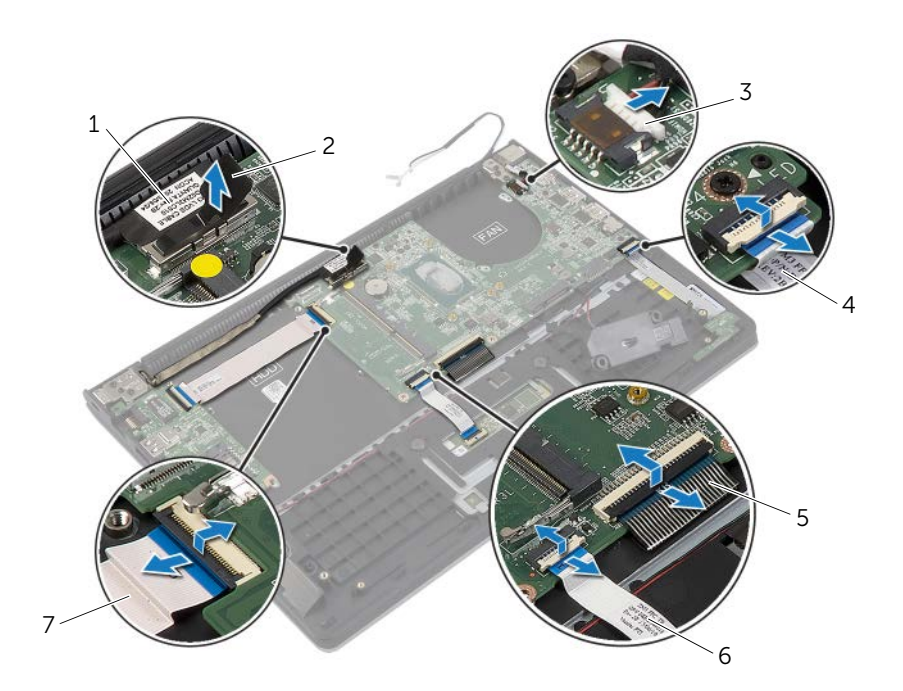

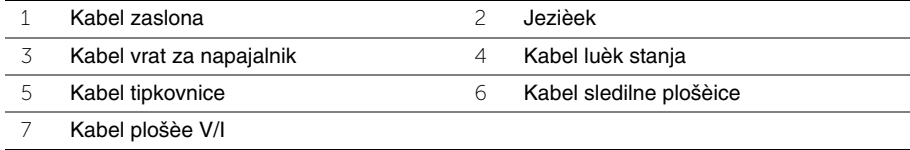

- Odstranite vijake, s katerimi je matièna plošèa pritrjena na sklop naslona za dlani.
- Matièno plošèo dvignite s sklopa naslona za dlani.

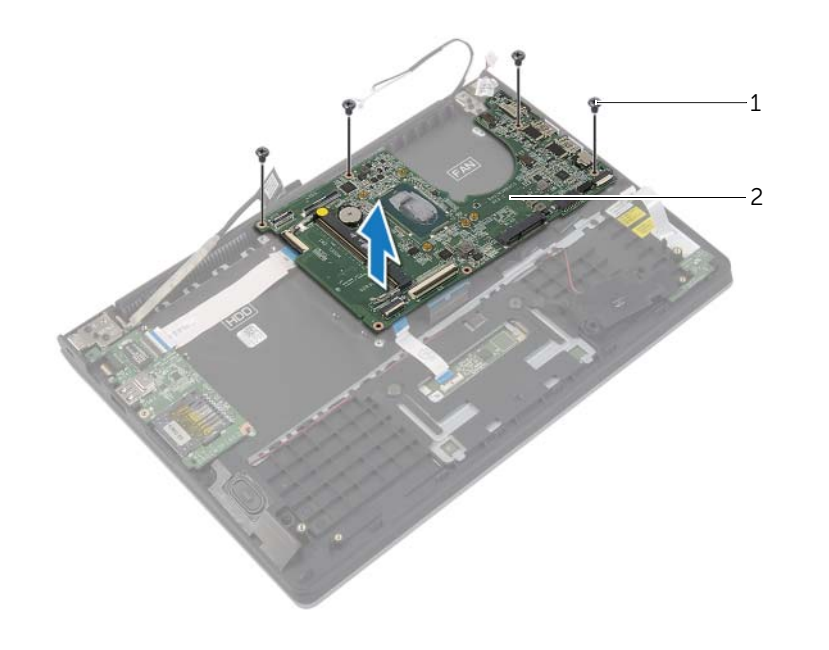

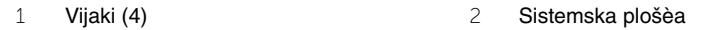

### <span id="page-38-4"></span><span id="page-38-0"></span>**Ponovna namestitev matiène plošèe**

**OPOZORILO: Preden priènete z delom v notranjosti raèunalnika, preberite varnostne informacije, ki so priložene raèunalniku, in upoštevajte navodila v poglavju [»Pred posegi v raèunalnik« na](#page-6-3) strani 7. Ko konèate z delom v notranjosti raèunalnika, upoštevajte navodila v poglavju [»Ko konèate z delom](#page-8-1)  [znotraj raèunalnika« na](#page-8-1) strani 9. Za dodatne informacije o varnem delu obišèite domaèo stran za skladnost s predpisi na naslovu dell.com/regulatory\_compliance.**

#### <span id="page-38-1"></span>**Postopek**

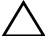

#### **POZOR: Preprièajte se, da pod matièno plošèo ni kablov.**

- 1 Poravnajte luknje za vijake na matièno plošèi z luknjami za vijake na sklopu naslona za dlani.
- 2 Ponovno namestite vijake, s katerimi je matièna plošèa pritrjena na sklop naslona za dlani.
- 3 Potisnite kabel luèke stanja, kabel tipkovnice, kabel sledilne plošèice in kabel V/I-plošèe v ustrezne prikljuèke in pritisnite zapahe, da jih zataknete.
- 4 Prikljuèite kabel zaslona in kabel prikljuèka za napajanje na matièno plošèo.
- 5 S pomoèjo oznak za poravnavo namestite desni zvoènik na sklop naslona za dlani.
- 6 Priklopite kabel zvoènikov na sistemsko plošèo.

#### <span id="page-38-2"></span>**Po postopku**

- 1 Ponovno namestite hladilnik. Glejte [»Ponovna namestitev hladilnika« na](#page-31-3) strani 32.
- 2 Ponovno namestite ventilator. Glejte [»Ponovna namestitev ventilatorja« na](#page-29-3) strani 30.
- 3 Ponovno namestite brezžièno kartico. Glejte [»Ponovna namestitev brezžiène kartice«](#page-21-3)  na [strani](#page-21-3) 22.
- 4 Ponovno namestite trdi disk. Glejte [»Ponovna namestitev trdega diska« na](#page-19-3) strani 20.
- 5 Ponovno namestite pomnilnik. Glejte [»Ponovna namestitev pomnilniških modulov«](#page-15-3)  na [strani](#page-15-3) 16.
- 6 Ponovno namestite baterijo. Glejte [»Ponovna namestitev baterije« na](#page-12-3) strani 13.
- 7 Ponovno namestite pokrov osnovne plošèe. Glejte [»Ponovna namestitev pokrova](#page-10-2)  [osnovne plošèe« na](#page-10-2) strani 11.

#### <span id="page-38-3"></span>**Vnos servisne številke v BIOS**

- 1 Vklopite raèunalnik.
- 2 Ko se prikaže logotip Dell, pritisnite <F2>, da vstopite v sistemske nastavitve.
- 3 Pomaknite se do **glavnega** zavihka in vnesite servisno številko v polju **Service Tag**  (servisne številke).

### <span id="page-39-0"></span>**Odstranjevanje sklopa zaslona**

**OPOZORILO: Preden priènete z delom v notranjosti raèunalnika, preberite varnostne informacije, ki so priložene raèunalniku, in upoštevajte navodila v poglavju [»Pred posegi v raèunalnik« na strani](#page-6-3) 7. Ko konèate z delom v notranjosti raèunalnika, upoštevajte navodila v poglavju [»Ko konèate z delom](#page-8-1)  [znotraj raèunalnika« na strani](#page-8-1) 9. Za dodatne informacije o varnem delu obišèite domaèo stran za skladnost s predpisi na naslovu dell.com/regulatory\_compliance.**

#### <span id="page-39-1"></span>**Pred postopkom**

- 1 Odstranite pokrov ohišja. Glejte [»Odstranitev pokrova osnovne plošèe« na strani](#page-9-2) 10.
- 2 Odstranite baterijo. Glejte [»Odstranjevanje baterije« na strani](#page-11-3) 12.
- 3 Odstranite trdi disk. Sledite [korak 2](#page-17-1) in [korak 3](#page-17-2) v poglavju [»Odstranitev trdega diska«](#page-16-2)  [na strani](#page-16-2) 17.

- <span id="page-39-2"></span>1 Z jezièki odklopite kabel zaslona z matiène plošèe.
- 2 Odklopite kabel antene z brezžiène kartice in ga odstranite skozi vodila na ventilatorju.
- 3 Odstranite vijake, s katerimi je sklop zaslona pritrjen na sklop naslona za dlani.

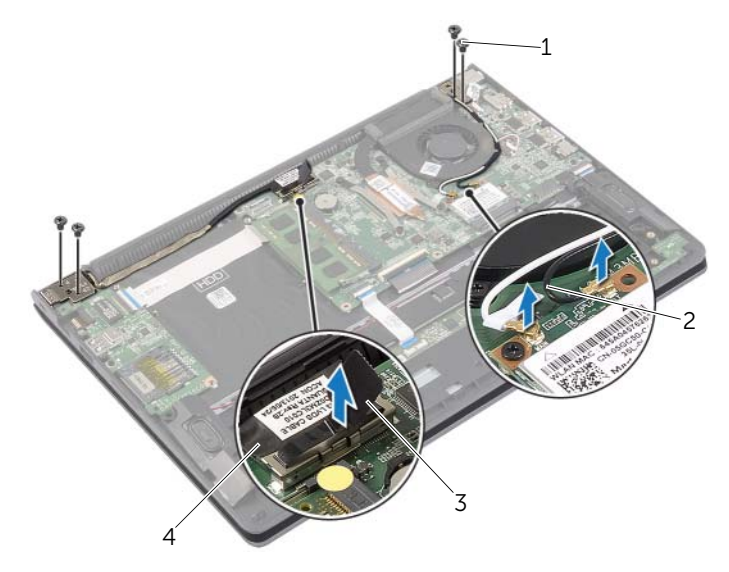

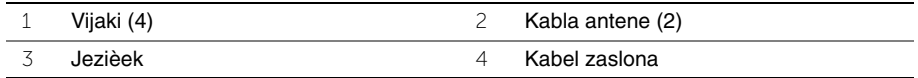

 Odprite sklop naslona za dlani toliko, kot je mogoèe, da sprostite teèaj zaslona s sklopa naslona za dlani.

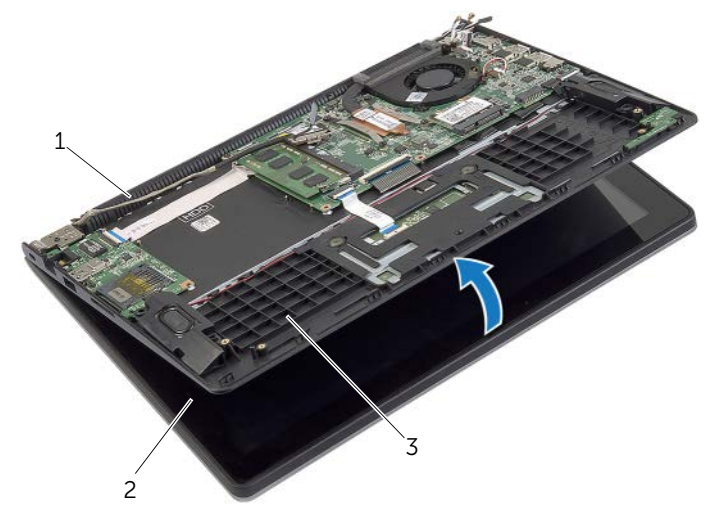

- Teèaj zaslona 2 Sklop zaslona Sklop naslona za dlani
- Dvignite sklop naslona za dlani s sklopa zaslona.

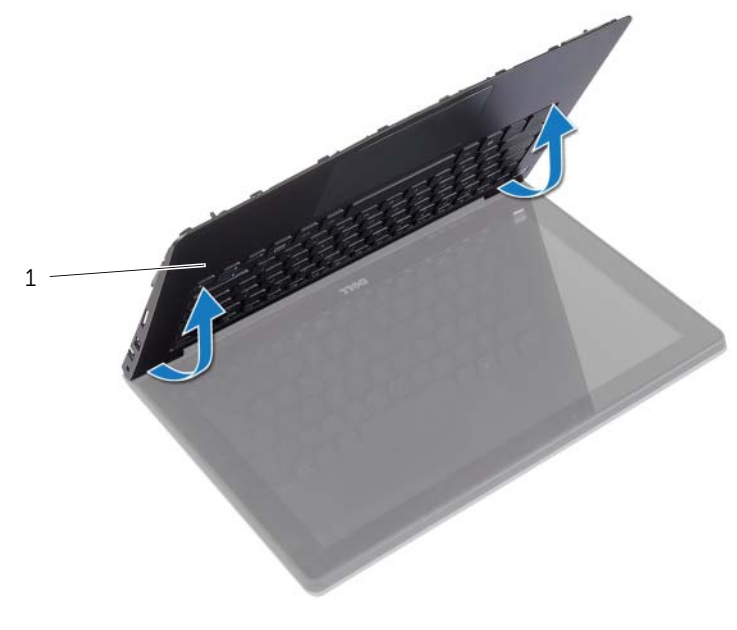

Sklop naslona za dlani

### <span id="page-41-0"></span>**Ponovna namestitev sklopa zaslona**

**OPOZORILO: Preden priènete z delom v notranjosti raèunalnika, preberite varnostne informacije, ki so priložene raèunalniku, in upoštevajte navodila v poglavju [»Pred posegi v raèunalnik« na strani](#page-6-3) 7. Ko konèate z delom v notranjosti raèunalnika, upoštevajte navodila v poglavju [»Ko konèate z delom](#page-8-1)  [znotraj raèunalnika« na strani](#page-8-1) 9. Za dodatne informacije o varnem delu obišèite domaèo stran za skladnost s predpisi na naslovu dell.com/regulatory\_compliance.**

#### <span id="page-41-1"></span>**Postopek**

- 1 Postavite sklop naslona za dlani na sklop zaslona.
- 2 Poravnajte luknje za vijake na sklopu naslona za dlani z luknjami za vijake na teèajih zaslona in pritisnite teèaja zaslona tako, da zaprete sklop naslona za dlani.
- 3 Ponovno privijte vijake, s katerimi je sklop zaslona pritrjen na sklop naslona za dlani.
- 4 Priklopite kable zaslona na matièno plošèo.
- 5 Kable antene speljite skozi vodila na ventilatorju.
- <span id="page-41-2"></span>6 Antenske kable prikljuèite na brezžièno kartico.

- 1 Ponovno namestite trdi disk. Glejte [»Ponovna namestitev trdega diska« na strani](#page-19-3) 20.
- 2 Ponovno namestite baterijo. Glejte [»Ponovna namestitev baterije« na strani](#page-12-3) 13.
- 3 Ponovno namestite pokrov osnovne plošèe. Glejte [»Ponovna namestitev pokrova](#page-10-2)  [osnovne plošèe« na strani](#page-10-2) 11.

### <span id="page-42-0"></span>**Odstranitev naslona za dlani**

**OPOZORILO: Preden priènete z delom v notranjosti raèunalnika, preberite varnostne informacije, ki so priložene raèunalniku, in upoštevajte navodila v poglavju [»Pred posegi v raèunalnik« na strani](#page-6-3) 7. Ko konèate z delom v notranjosti raèunalnika, upoštevajte navodila v poglavju [»Ko konèate z delom](#page-8-1)  [znotraj raèunalnika« na strani](#page-8-1) 9. Za dodatne informacije o varnem delu obišèite domaèo stran za skladnost s predpisi na naslovu dell.com/regulatory\_compliance.**

#### <span id="page-42-1"></span>**Pred postopkom**

- 1 Odstranite pokrov ohišja. Glejte [»Odstranitev pokrova osnovne plošèe« na strani](#page-9-2) 10.
- 2 Odstranite baterijo. Glejte [»Odstranjevanje baterije« na strani](#page-11-3) 12.
- 3 Odstranite trdi disk. Glejte [»Odstranitev trdega diska« na strani](#page-16-2) 17.
- 4 Odstranite zvoènika. Glejte [»Odstranjevanje zvoènikov« na strani](#page-22-3) 23.
- 5 Odstranite ventilator. Glejte [»Odstranjevanje ventilatorja« na strani](#page-28-3) 29.
- 6 Odstranite V/I-plošèo. Glejte [»Odstranjevanje plošèe V/I« na strani](#page-26-3) 27.
- 7 Odstranite vrata za napajalnik. Glejte [»Odstranjevanje vrat za napajalnik« na strani](#page-32-3) 33.

- <span id="page-43-0"></span> Dvignite zapaha in odklopite kabel sledilne plošèice, kabel tipkovnice in kabel indikatorskih luèk stanja z matiène plošèe.
- Z jezièki odklopite kabel zaslona z matiène plošèe.

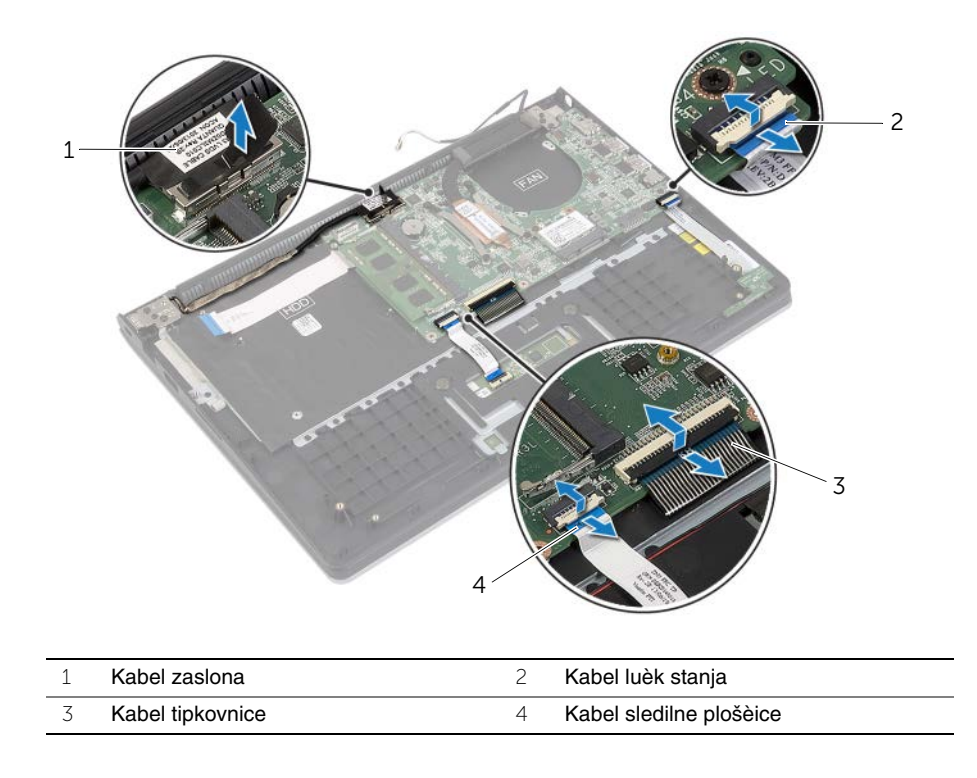

Odstranite vijake, s katerimi je matièna plošèa pritrjena na sklop naslona za dlani.

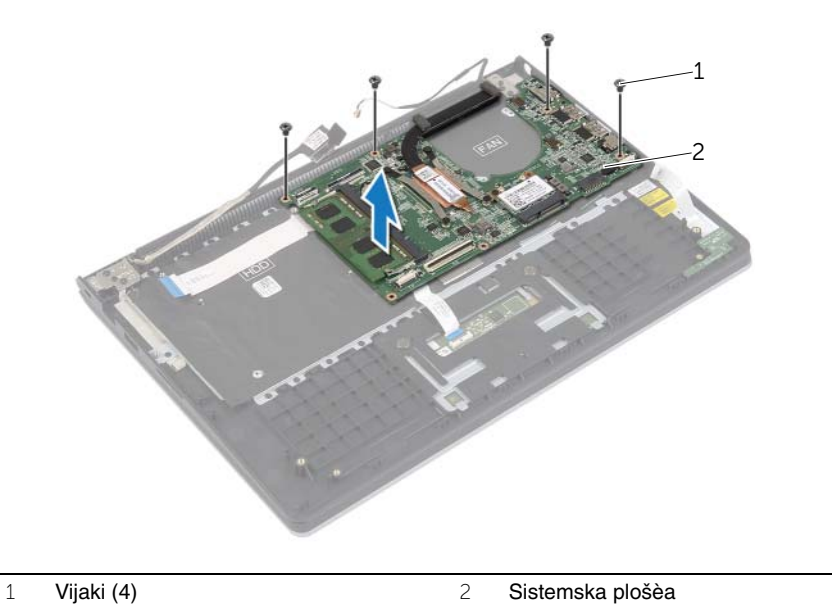

Odstranite vijake, s katerimi je sklop naslona za dlani pritrjen na sklop zaslona.

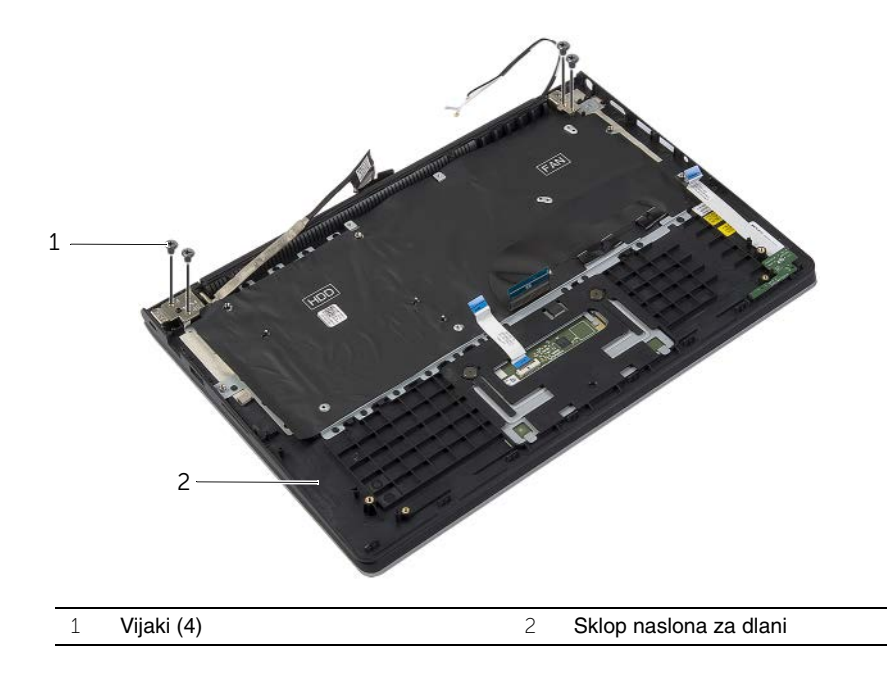

 Odprite sklop naslona za dlani toliko, kot je mogoèe, da sprostite teèaj zaslona s sklopa naslona za dlani.

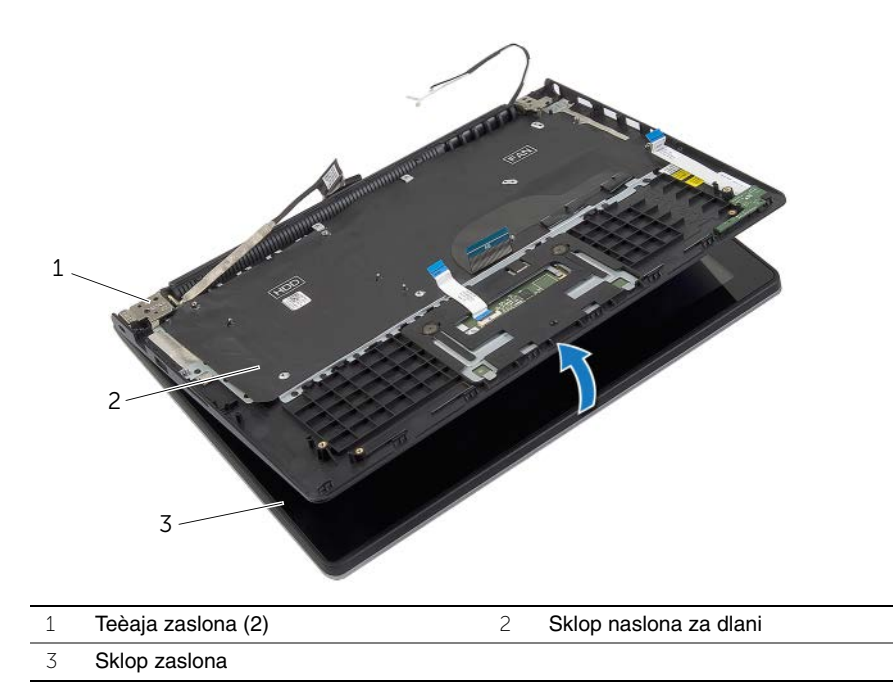

Dvignite sklop naslona za dlani s sklopa zaslona.

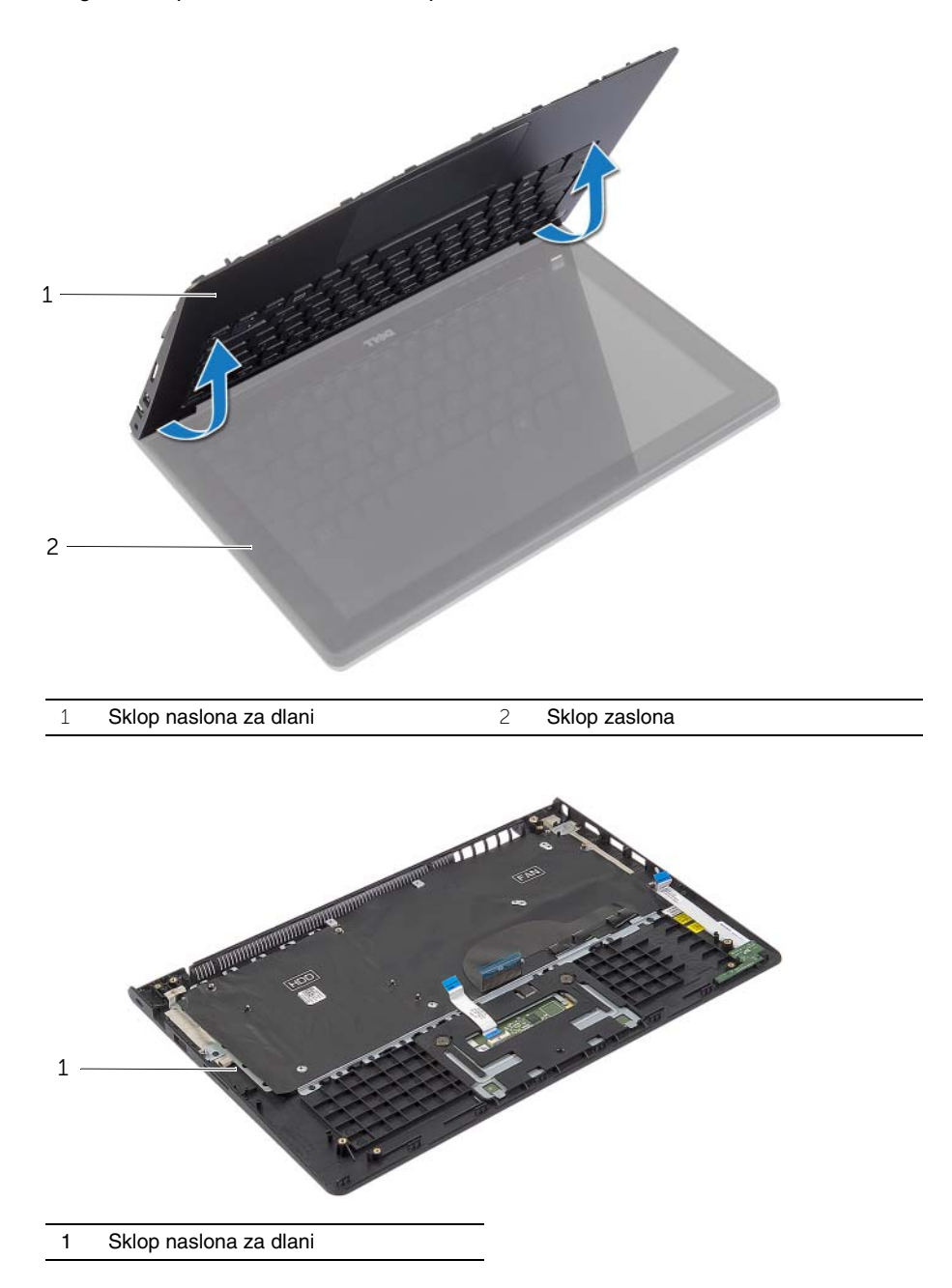

### <span id="page-47-0"></span>**Ponovna namestitev naslona za dlani**

**OPOZORILO: Preden priènete z delom v notranjosti raèunalnika, preberite varnostne informacije, ki so priložene raèunalniku, in upoštevajte navodila v poglavju [»Pred posegi v raèunalnik« na strani](#page-6-3) 7. Ko konèate z delom v notranjosti raèunalnika, upoštevajte navodila v poglavju [»Ko konèate z delom](#page-8-1)  [znotraj raèunalnika« na strani](#page-8-1) 9. Za dodatne informacije o varnem delu obišèite domaèo stran za skladnost s predpisi na naslovu dell.com/regulatory\_compliance.**

#### <span id="page-47-1"></span>**Postopek**

- 1 Postavite sklop naslona za dlani na sklop zaslona.
- 2 Poravnajte luknje za vijake na sklopu naslona za dlani z luknjami za vijake na teèajih zaslona in pritisnite teèaja zaslona tako, da zaprete sklop naslona za dlani.
- 3 Ponovno namestite vijake, s katerimi je sklop naslona za dlani pritrjen na sklop zaslona.
- 4 Ponovno namestite vijake, s katerimi je matièna plošèa pritrjena na sklop naslona za dlani.
- 5 Prikljuèite kabel zaslona, kabel sledilne plošèice kabel tipkovnice in kabel luèk stanja na matièno plošèo.

- <span id="page-47-2"></span>1 Ponovno namestite vrata za napajalnik. Glejte [»Ponovna namestitev vrat za](#page-33-3)  [napajalnik« na strani](#page-33-3) 34.
- 2 Ponovno namestite V/I-plošèo. Glejte [»Ponovno namešèanje plošèe V/I« na strani](#page-27-3) 28.
- 3 Ponovno namestite ventilator. Glejte [»Ponovna namestitev ventilatorja« na strani](#page-29-3) 30.
- 4 Ponovno namestite zvoènika. Glejte [»Ponovna namestitev zvoènikov« na strani](#page-23-3) 24.
- 5 Ponovno namestite trdi disk. Glejte [»Ponovna namestitev trdega diska« na strani](#page-19-3) 20.
- 6 Ponovno namestite baterijo. Glejte [»Ponovna namestitev baterije« na strani](#page-12-3) 13.
- 7 Ponovno namestite pokrov osnovne plošèe. Glejte [»Ponovna namestitev pokrova](#page-10-2)  [osnovne plošèe« na strani](#page-10-2) 11.

## <span id="page-48-0"></span>**Posodobitev BIOS-a**

Ko je na voljo posodobitev ali po ponovni namestitvi matiène plošèe boste morda morali posodobiti BIOS. Za posodobitev BIOS-a:

- 1 Vklopite raèunalnik.
- 2 Pojdite na **dell.com/support**.
- 3 Èe imate servisno oznako svojega raèunalnika, jo vnesite in kliknite **Submit** (Pošlji). Èe nimate servisne oznake raèunalnika, kliknite **Detect Service Tag** (Zaznaj servisno oznako), da omogoèite samodejno zaznavanje servisne oznake.

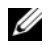

*Z* OPOMBA: Èe servisne oznake ni mogoèe zaznati samodejno, izberite svoj izdelek v kategorijah izdelkov.

- 4 Kliknite **Drivers and Downloads** (Gonilniki in prenašanje).
- 5 V spustnem meniju **Operating System** (Operacijski sistem) izberite operacijski sistem, ki je namešèen na raèunalniku.
- 6 Kliknite **BIOS**.
- 7 Kliknite **Download File** (Prenesi datoteko), da se prenese najnovejša razlièica BIOS-a za vaš raèunalnik.
- 8 Na naslednji strani izberite **Single-file download** (Prenos ene datoteke) in kliknite **Continue** (Naprej).
- 9 Shranite datoteko in ko je prenos dokonèan, poišèite mapo, kamor ste shranili posodobitveno datoteko.
- 10 Dvokliknite ikono datoteke za posodobitev BIOS-a in upoštevajte navodila na zaslonu.